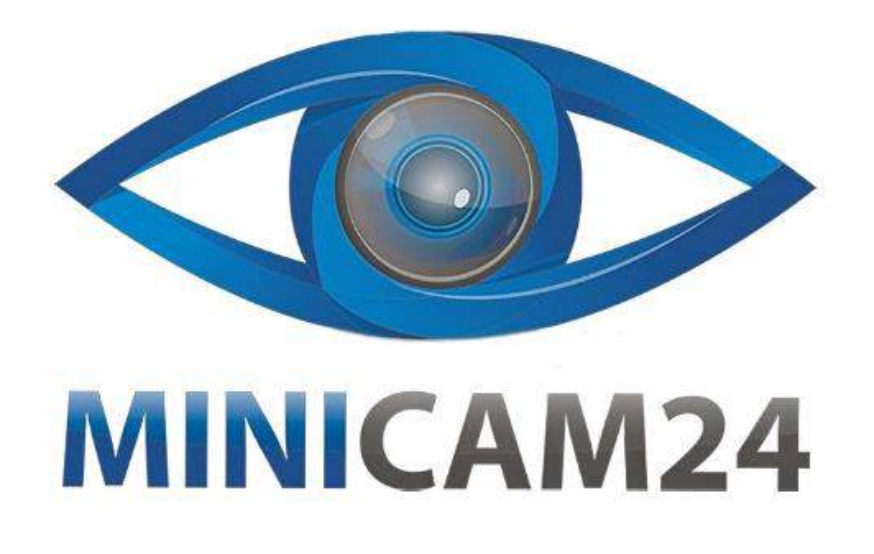

# **РУКОВОДСТВО ПОЛЬЗОВАТЕЛЯ**

# **Мини Wi-Fi эндоскоп для ушей**

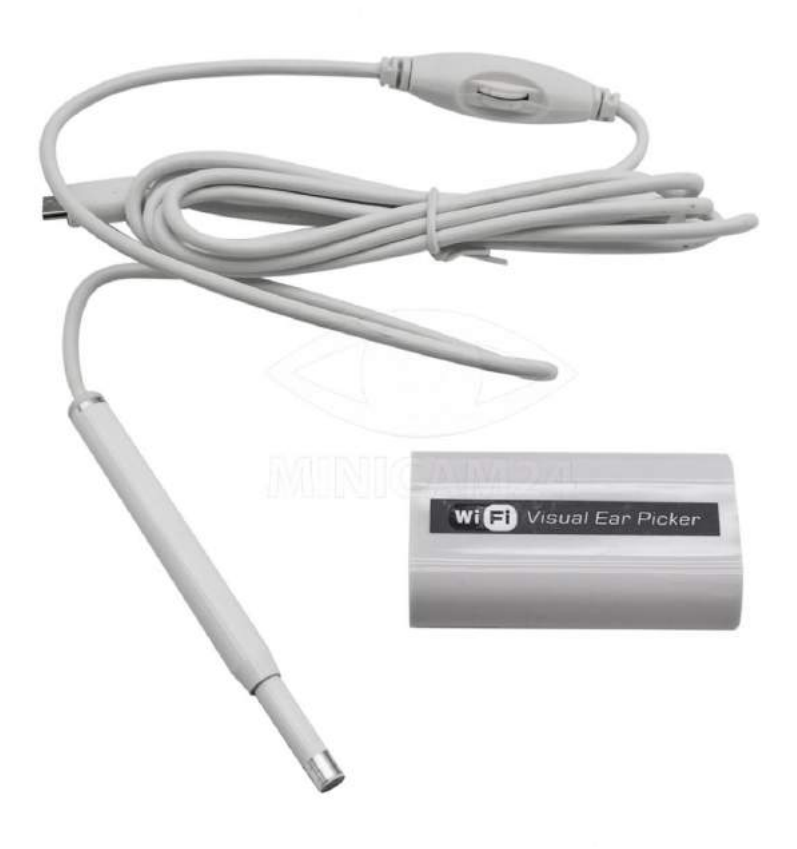

# СОДЕРЖАНИЕ

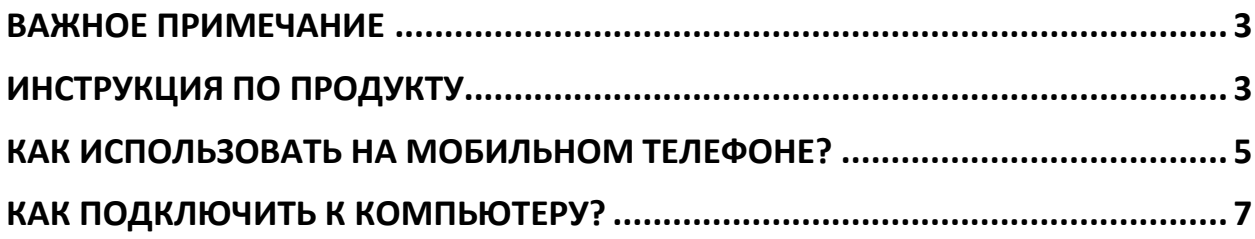

## **ВАЖНОЕ ПРИМЕЧАНИЕ**

<span id="page-2-0"></span>Дети не могут использовать его в одиночку.

При его использовании обратите внимание на следующие моменты.

1. Продукт не является водонепроницаемым. Не стирать, пожалуйста, протрите его спиртом.

2. Лучшее фокусное расстояние камеры составляет 1,4-2 см.

3. Пожалуйста, будьте осторожны при использовании продукта, не прикасайтесь к барабанной перепонке.

<span id="page-2-1"></span>4.При использовании, внимательно прочитайте инструкцию.

## **ИНСТРУКЦИЯ ПО ПРОДУКТУ**

Это инструмент для чистки ушных раковин Wi-Fi HD, который включает в себя мини-камеру диаметром 55,5 мм и несколько сменных принадлежностей с ушным вкладышем, с хлопком. Он может быть подключен к различным типам смартфонов, планшетов, ноутбуков и ПК. Легко просматривать видеозапись и поддерживает фотографии и видео одновременно. Изображения и видео файлы могут отображаться и сохраняться на вашем телефоне или компьютере.

**Введение:**

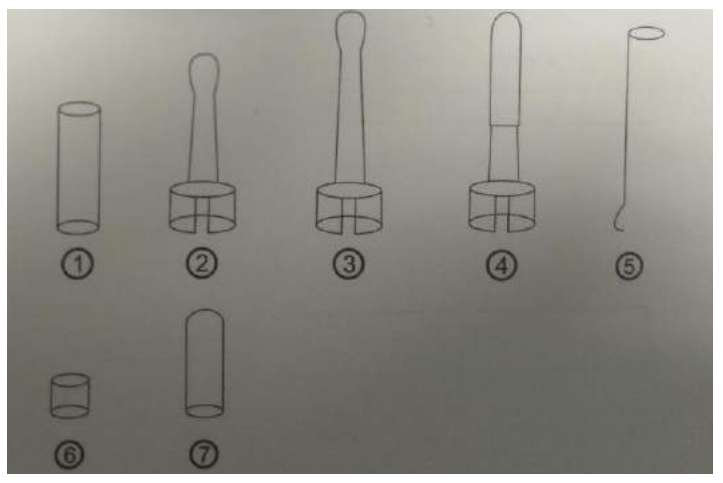

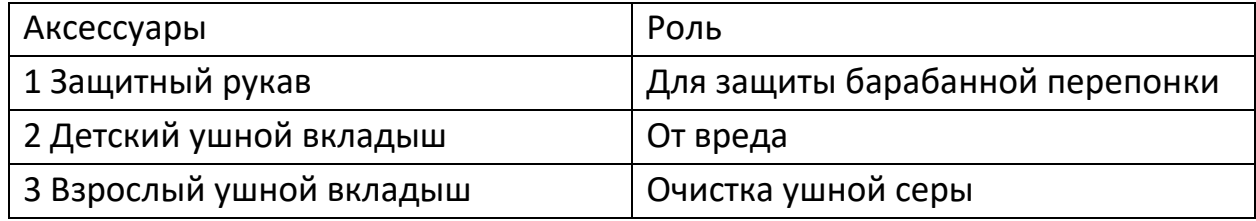

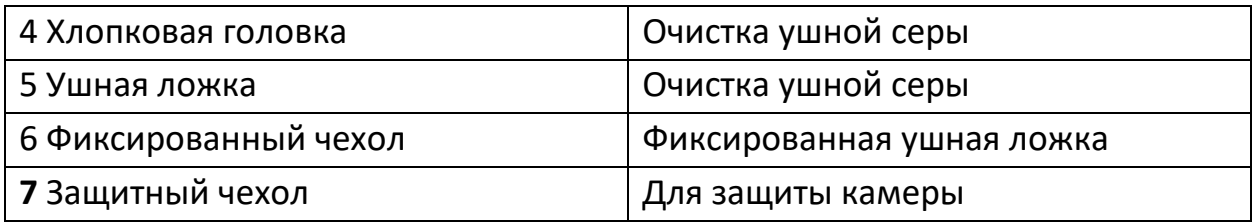

## **Сборка ушной ложки:**

#### **1. Сборная ушная ложка**

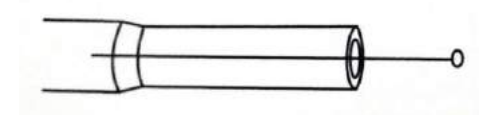

#### **2. Фиксированная ушная ложка**

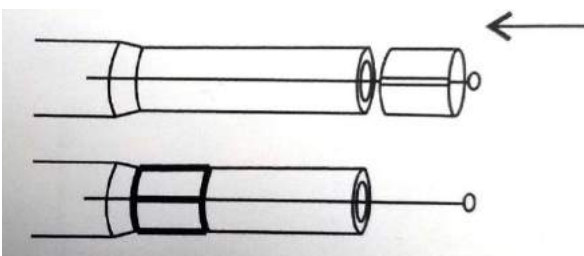

#### **3. Сборка хлопковой головки и клейкой головки:**

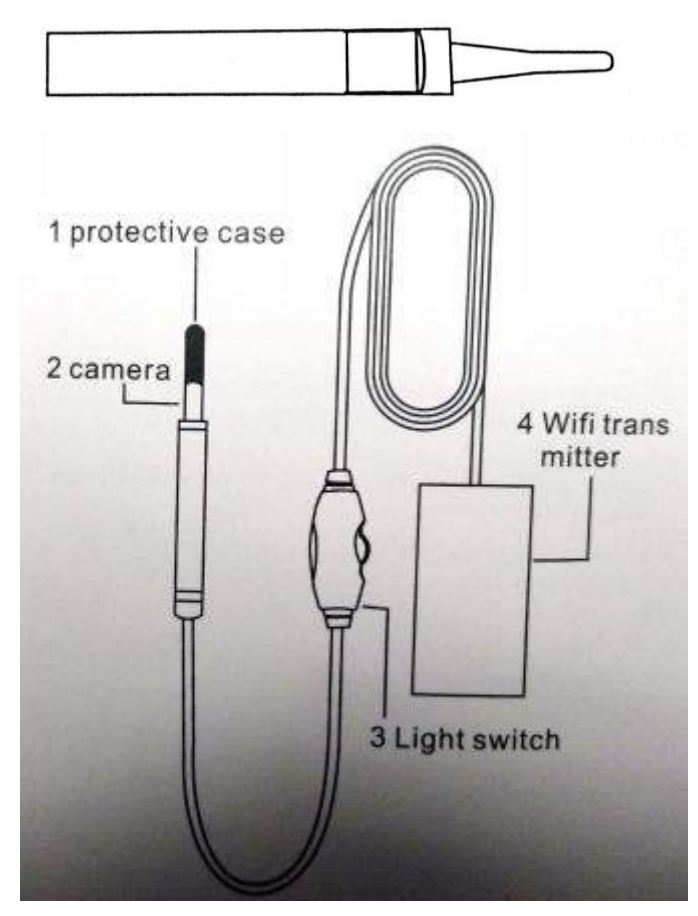

#### 1. Защитный чехол

- 2. Камера
- 3. Выключатель света
- 4. wi-fi передатчик

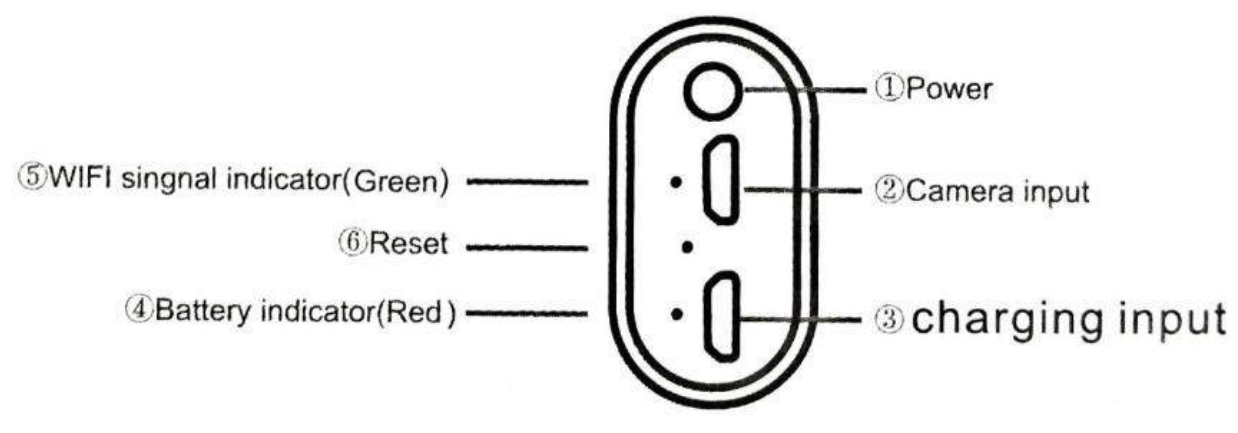

- 1. Мощность
- 2. Вход для камеры
- 3. Вход для зарядки
- 4. Индикатор батареи (красный)
- 5. Wi-fi индикатор (зеленый)
- <span id="page-4-0"></span>6. Перезагрузка

## **КАК ИСПОЛЬЗОВАТЬ НА МОБИЛЬНОМ ТЕЛЕФОНЕ?**

1) Загрузите и установите приложение.

Откройте магазин приложений с чистой стороны iPhone / iPad. Найдите область HD, нажмите на загрузку и установите ее. Или отсканируйте QR-код и загрузите его.

Войдите в Google Play Shop на Android. Найдите область действия HD, нажмите «Загрузить» и установите ее. Можно использовать Google, отсканируйте первый QR-код, если вы и выберите вторую строку. Если вы не можете; просканируйте QR-код и выберите третью строку.

- 2) Подключите камеру с беспроводной передачей
- 3) WIFI-соединение

1.Нажмите значок настройки на главном интерфейсе интеллектуального мобильного устройства.

2.Нажмите «Wlan», выберите свою камеру, подключите интеллектуальное мобильное устройство, подключитесь к инструменту Wi-Fi, начальный SSID инструмента: HD сфера, нажмите ее, и она подключится автоматически.

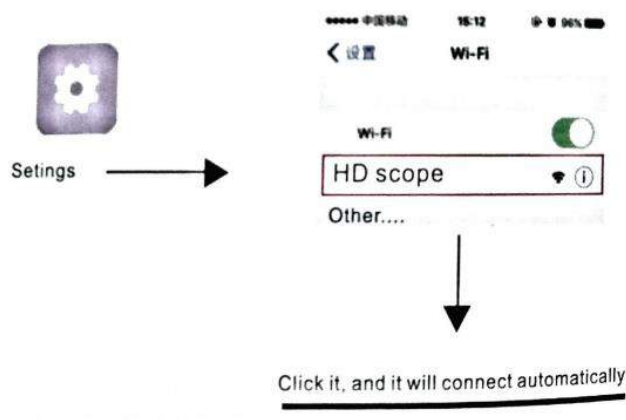

1.После того, как соединение установлено успешно, нажмите на значок HD и нажмите «Воспроизвести», чтобы автоматически войти в подключенную камеру для просмотра видео в реальном времени.

2. Съемка фотографий, запись видео, просмотр изображений и воспроизведение видео, настройка и др. операции могут быть выполнены в приложении.

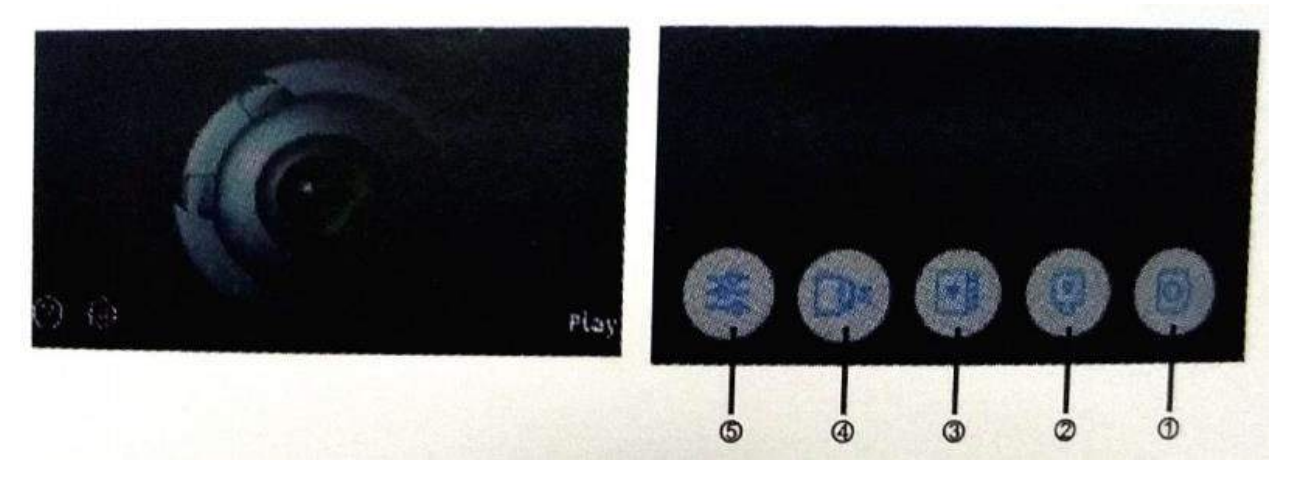

1.Фотографировать: нажмите на него, чтобы сделать фотографии, и фотографии будут автоматически сохранены в интеллектуальном мобильном устройстве.

2. Видеозапись: нажмите на нее, чтобы начать запись видео, а затем нажмите на нее еще раз, чтобы остановить запись и автоматически сохранить ее.

3.Галерея: Нажмите на нее, чтобы проверить сохраненные изображения или воспроизвести видео.

4. Кнопка поворота: каждый раз поворачивать на 90 градусов по часовой стрелке

5. Настройка: выберите разрешение 640\*480; 1280\*720; 1600\*1200 и 1920\*1080.

## **КАК ПОДКЛЮЧИТЬ К КОМПЬЮТЕРУ?**

<span id="page-6-0"></span>1) скачать pc.rar по ссылке:

http://www.51scope.cn/files/setup.rar

Мы обещаем, что вирус не включен!

2) Откройте файл pc.rar., выберите ViewPlayCap и установите файл setup.exe на ПК.

3) Подключите адаптер USB 2.0 к этому устройству, подключите этот рекламный блок к вашему компьютеру.

4) Откройте ViewPlayCap, а затем выберите «Камера» в устройстве

AUTORUN.INF ViewPlayCap setup.exe

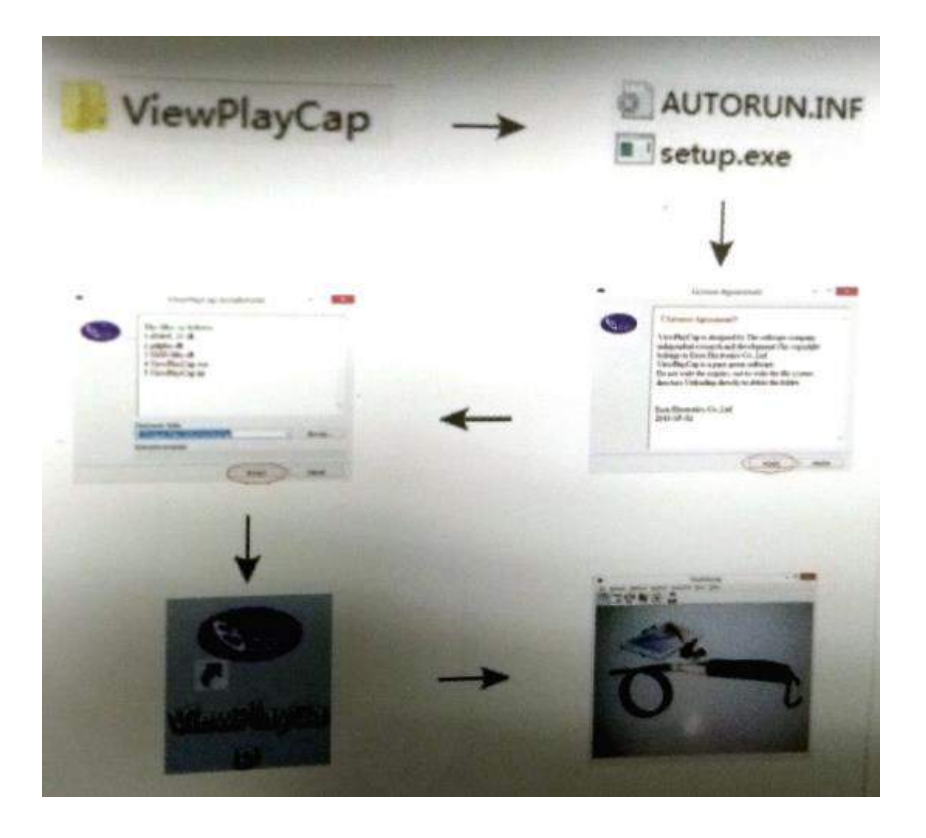

5) Как сделать фото на компьютере?

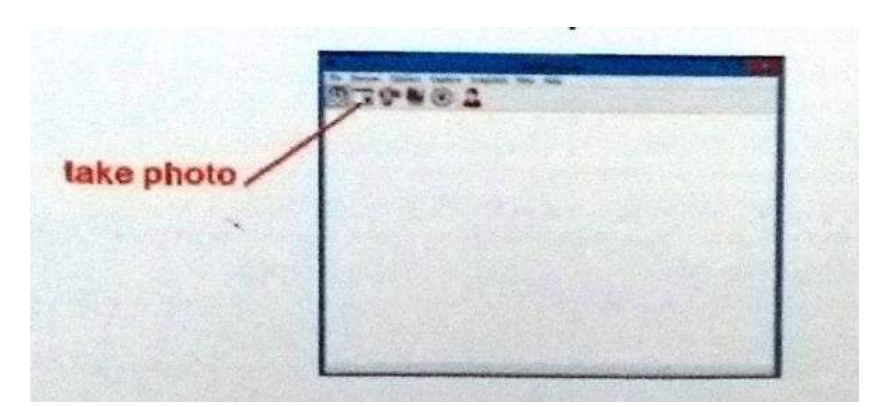

6) Как записать видео на компьютер?

1: сначала установите «файл» на ПК.

2: нажмите «Захват» в начале и в конце, тогда видео будет сохранено в файле, который вы установили.

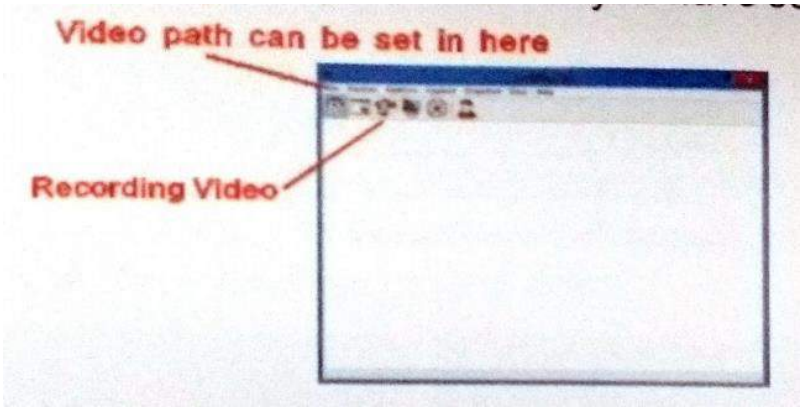

7) Как конвертировать между ПК и между камерой эндоскопа?

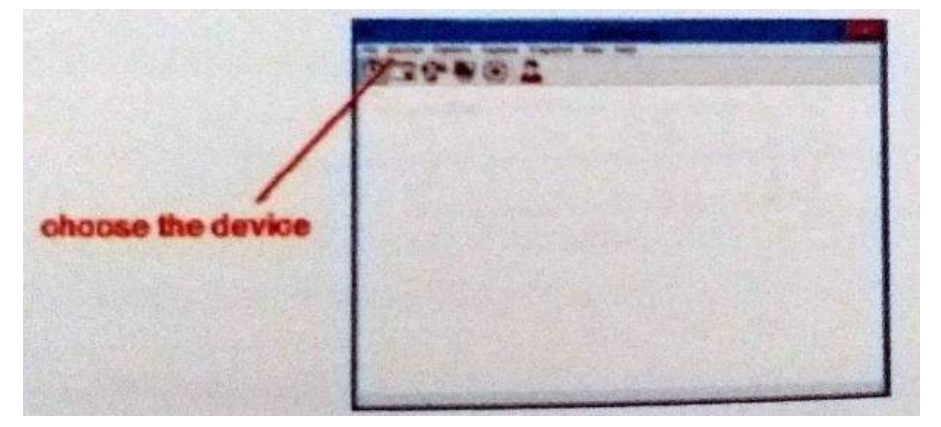

## **Приятного использования!**

Сайт: **minicam24.ru** E-mail: info@minicam24.ru Товар в наличии в 120 городах России и Казахстана Телефон бесплатной горячей линии: **8(800)200-85-66**